# Cheatography

## 08\_PushNotifications Cheat Sheet by [deudaz15](http://www.cheatography.com/deudaz15/) via [cheatography.com/110532/cs/21580/](http://www.cheatography.com/deudaz15/cheat-sheets/08-pushnotifications)

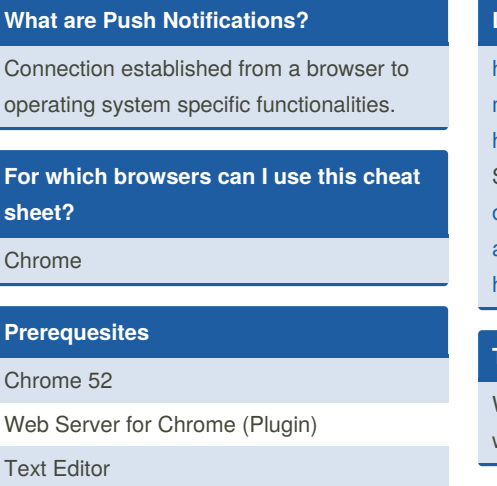

#### **Steps**

 $\frac{C}{1}$ 

**Prerequesites**

Install Chrome Server

Copy and Paste the code snippets into two files. One's for JavaScript functions and the other one is used for initializations.

Register your Push Notification (link list).

With all the code correctly copied, your notifications are ready to be customized.

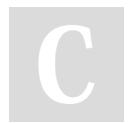

## By **deudaz15**

[cheatography.com/deudaz15/](http://www.cheatography.com/deudaz15/)

## **Links**

[https://developers.google.com/web/funda‐](https://developers.google.com/web/fundamentals/codelabs/push-notifications/) mentals/codelabs/push-notifications/ <https://caddyserver.com/> Sample Code from https://github.com/go‐ [oglechrome/push-notifications/archive/m‐](https://github.com/googlechrome/push-notifications/archive/master.zip) aster.zip <https://web-push-codelab.glitch.me/>

## **Tips**

Watch out for duplicate functions and parts while copying.

Published 15th January, 2020. Last updated 15th January, 2020. Page 1 of 1.

Sponsored by **ApolloPad.com** Everyone has a novel in them. Finish Yours! <https://apollopad.com>